# 夫子『動口不動手』

#### 一、語音輸入 – Chrome 擴充功能

用鍵盤輸入注音速度很慢嗎?找注音符號的速度也很慢嗎? 而且二聲及三聲常會混淆嗎?中國字同音異字的狀況很多, 常要選字很麻煩嗎?手機相關行動裝置都可以手寫甚至於語音 輸入了,難道桌上型電腦無法辦到嗎?這些輸入的冏境,其實 Google 早就為我們想到了,利用 Google 瀏覽器-【Chrome】新 增一項擴充功能,即能在電腦用【唸】得即可輸入,以後您只 要『動口不動手』;而且不只速度快且辨識率亦相當高。

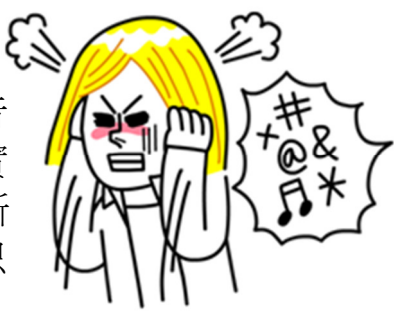

#### 步驟 1:

將麥克風插入電腦的麥克風孔(通常是紅色標示的孔,主機前、後都會有),電腦會自動即時偵 測到有裝置接到電腦上,若沒有彈出任何訊息亦沒關係。

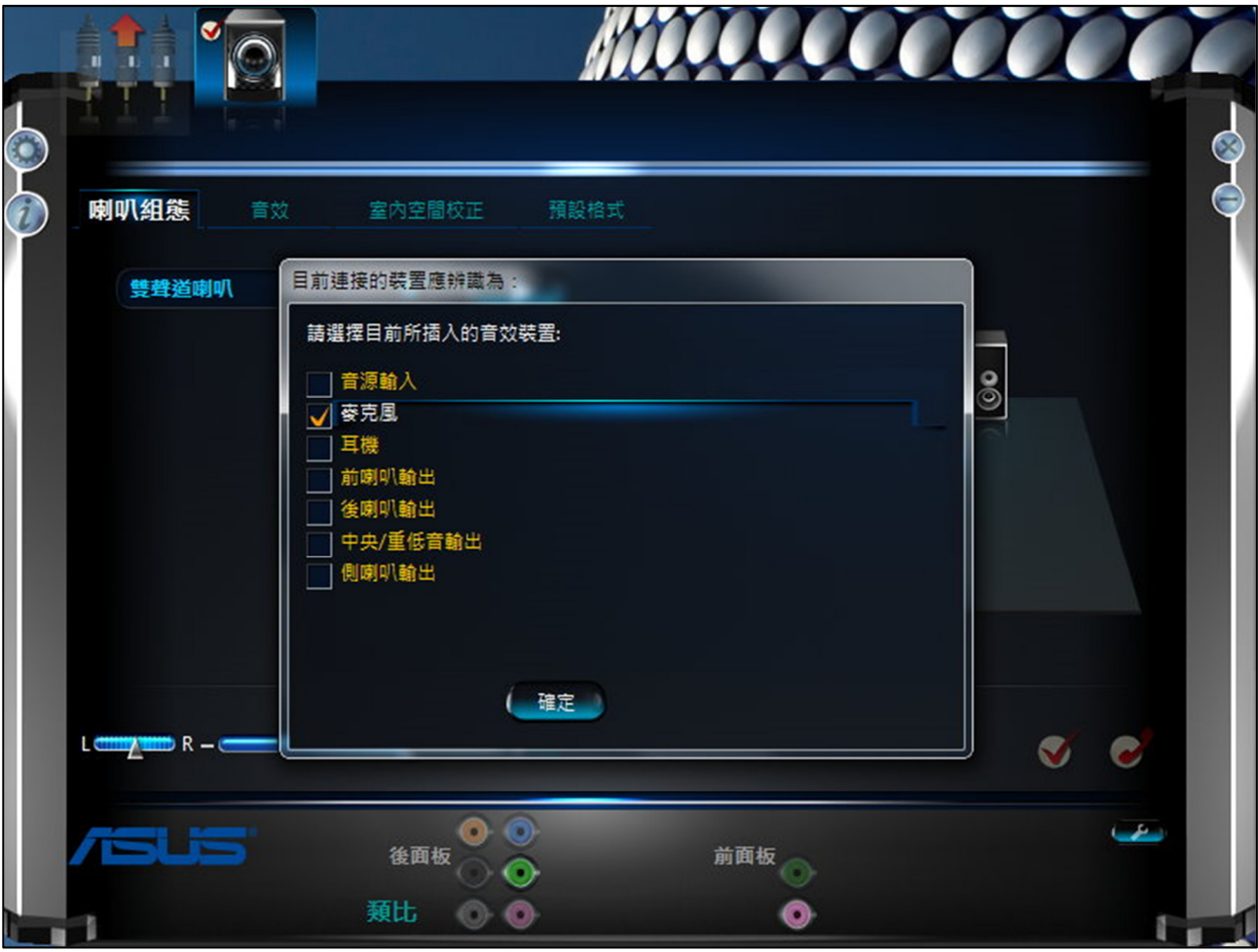

步驟 2:安裝擴充功能,如下如步驟。

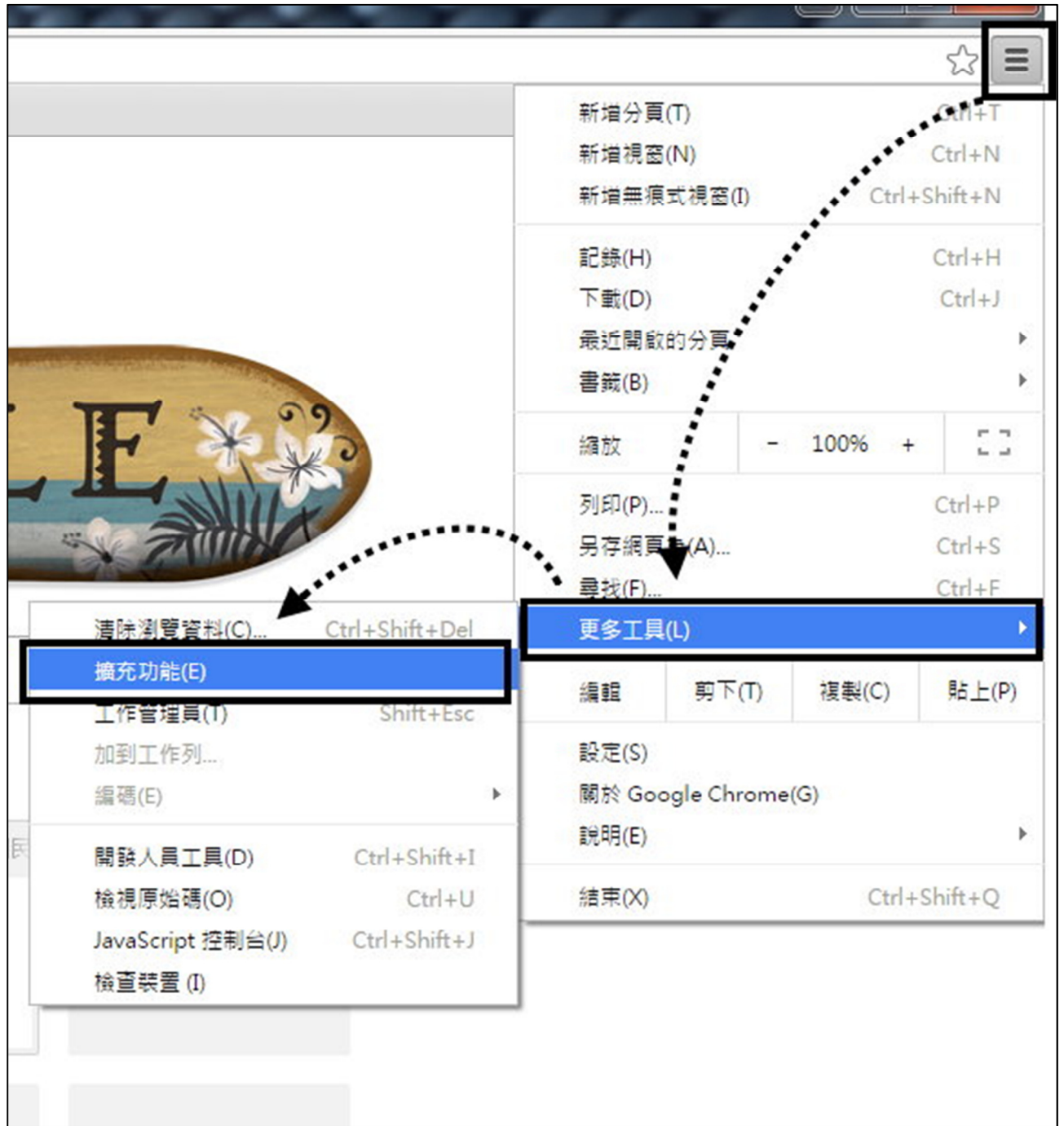

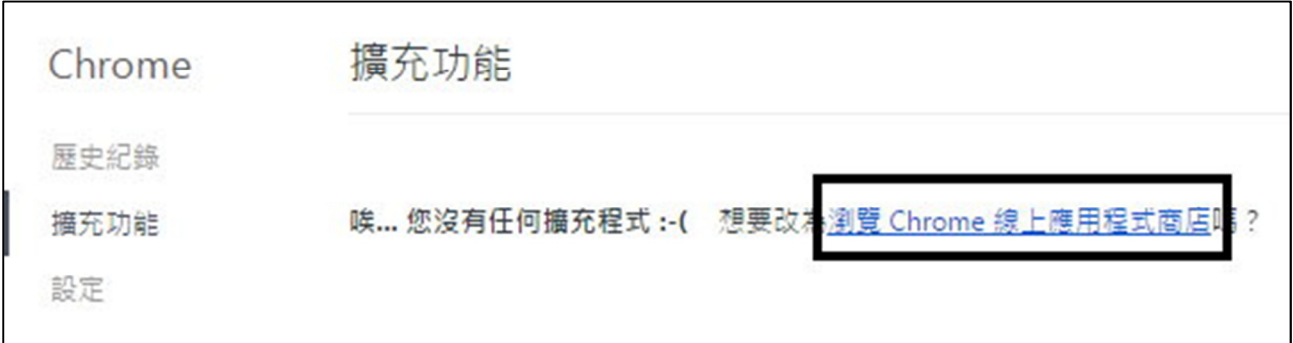

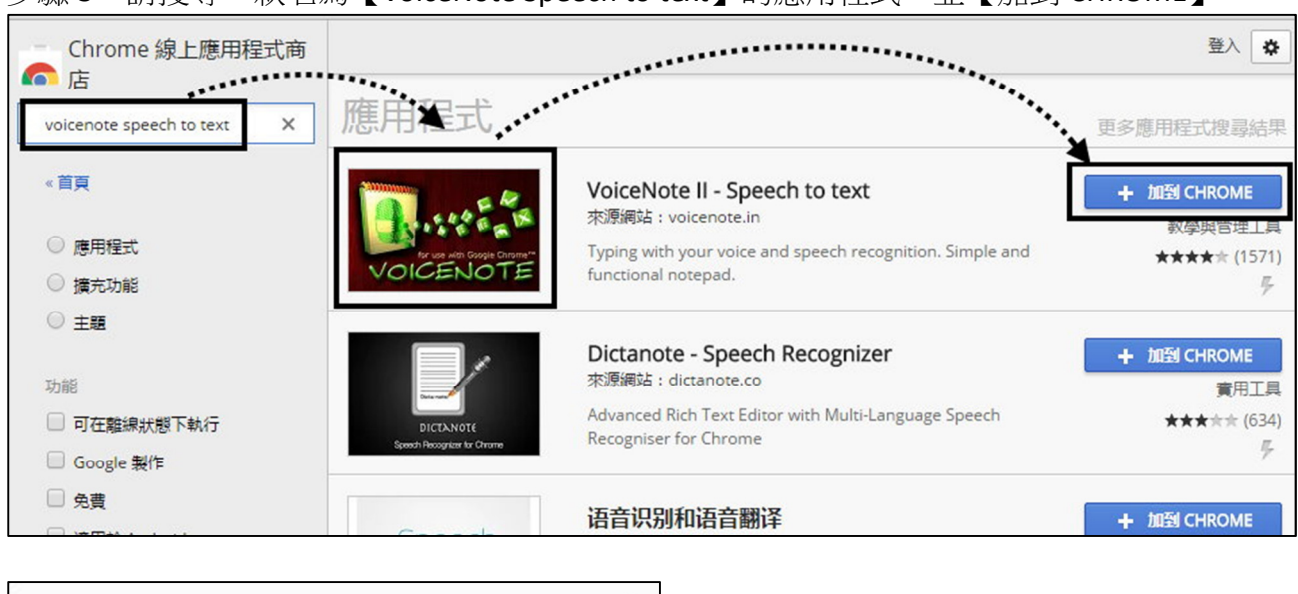

步驟 3:請搜尋一款名為【VoiceNote Speech to text】的應用程式,並【加到 CHROME】。

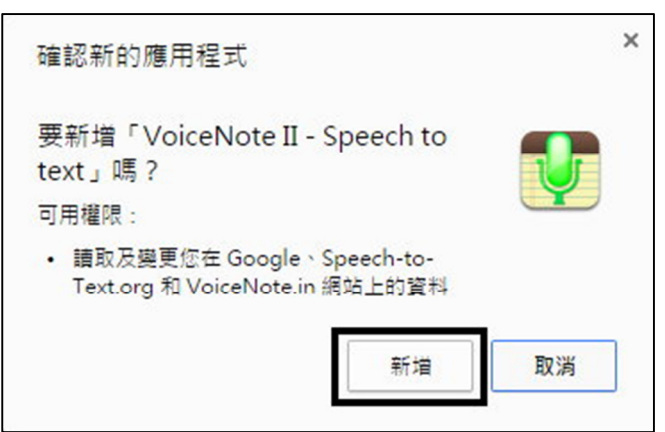

步驟 4:點選 Chrome 左上角處之【應用程式】按鈕,即可看到。並執行『VoiceNote II』。

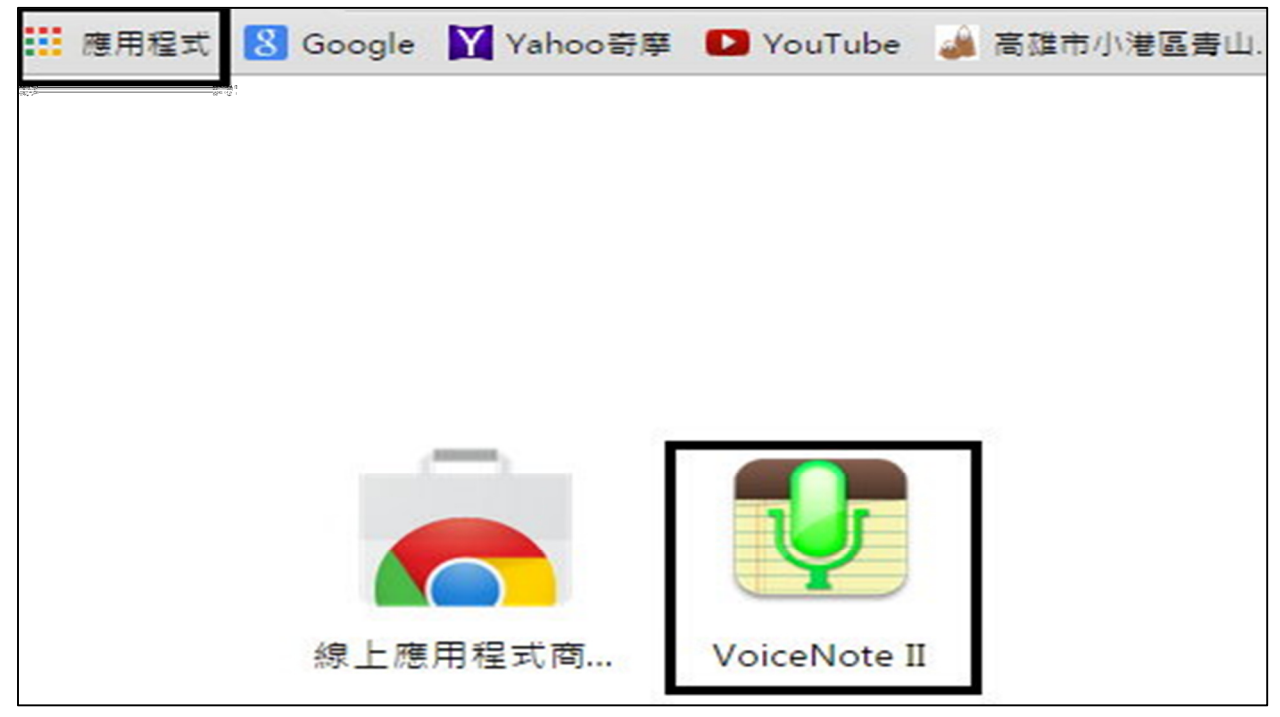

步驟 5:設定為中文語系。

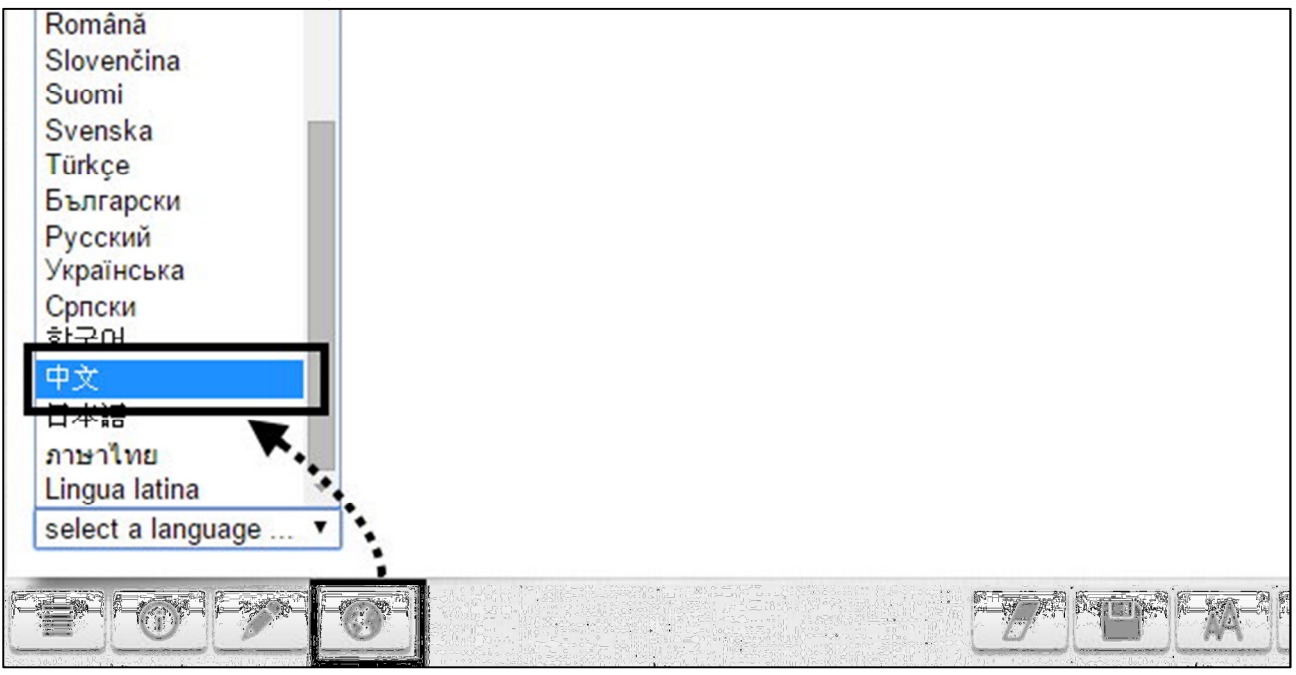

#### 步驟 6:按下右邊麥克風圖示,允許使用麥克風後就可以準備開始講話。

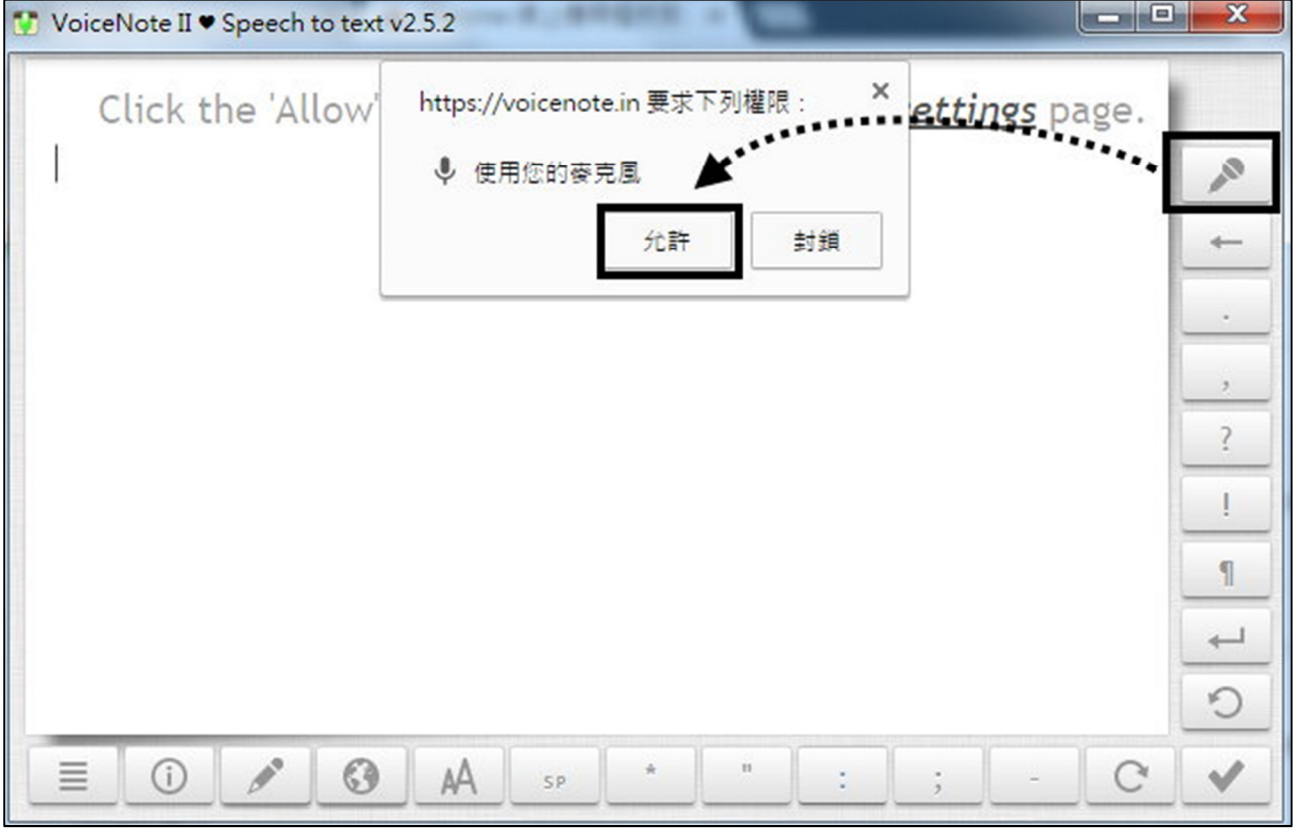

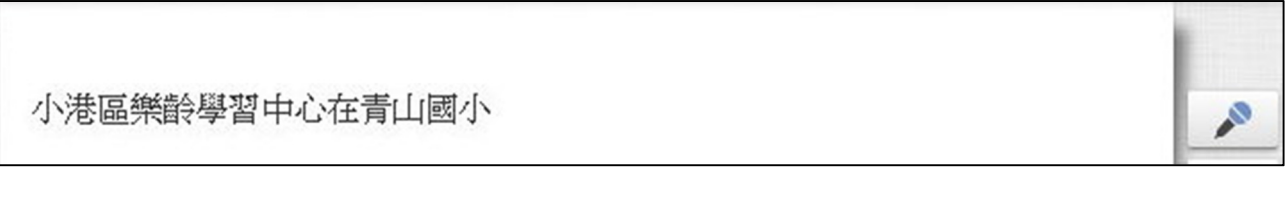

## 二、Google 語音輸入

進入 Google 首頁後,點選『翻譯』

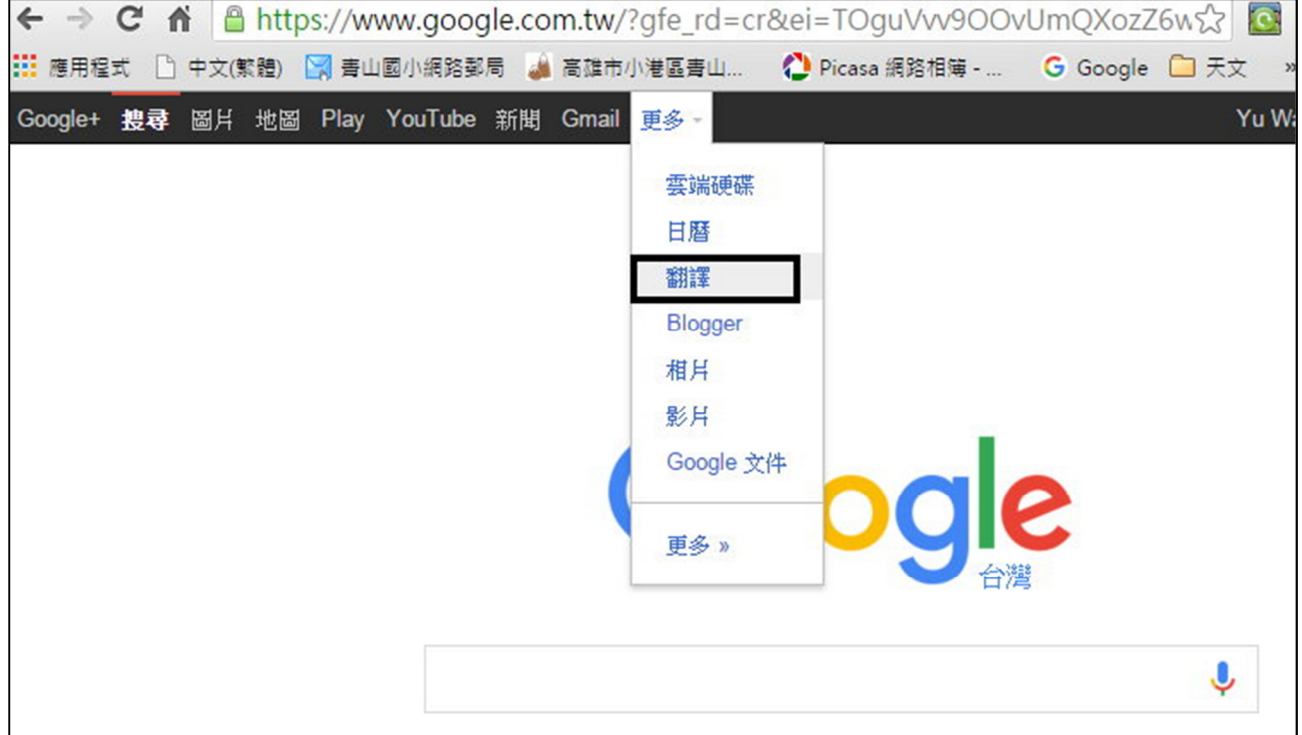

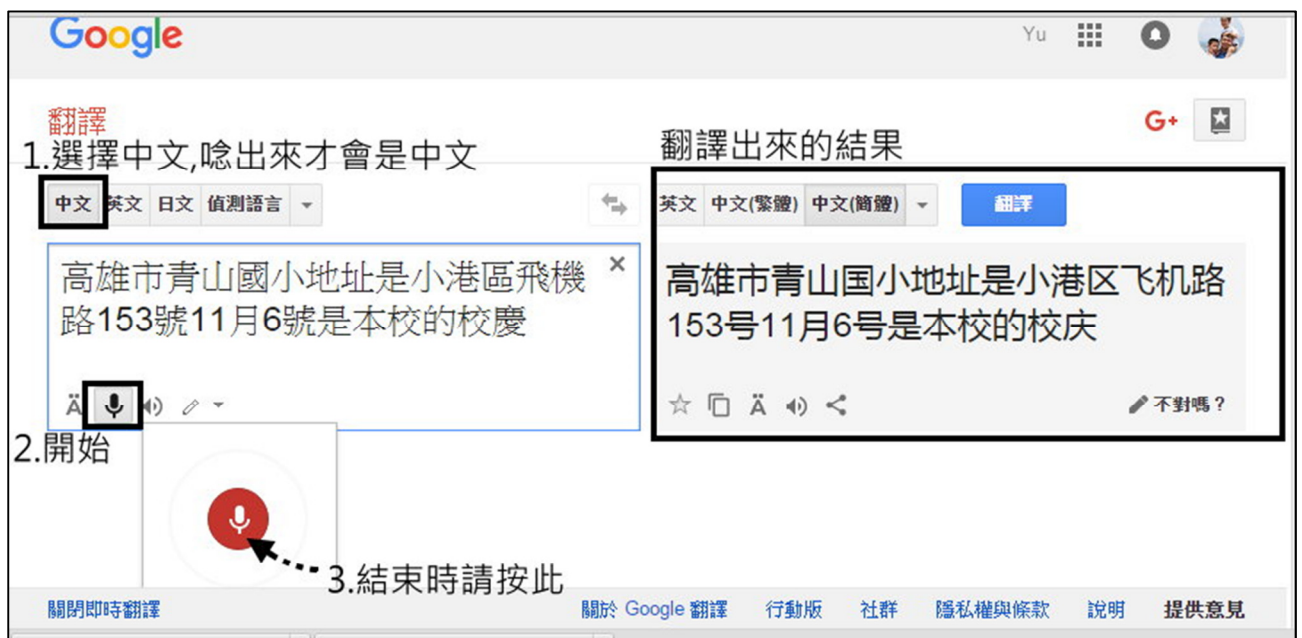

### 三、Windows 語音辨識

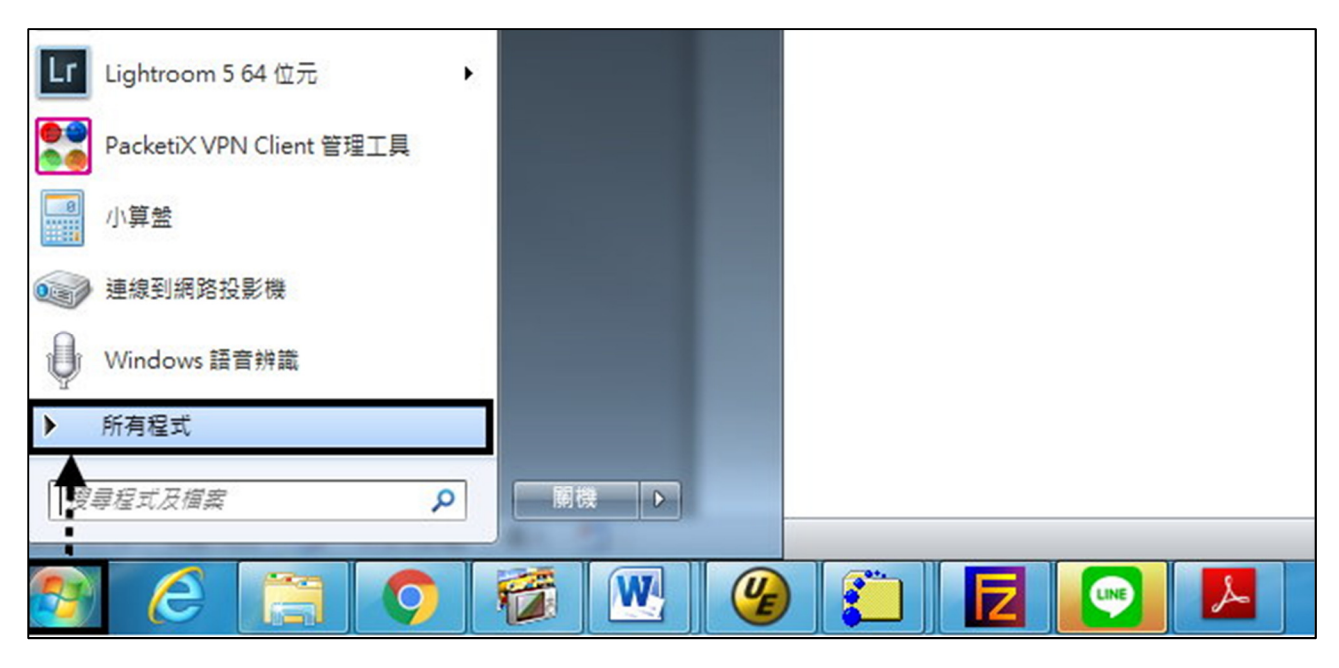

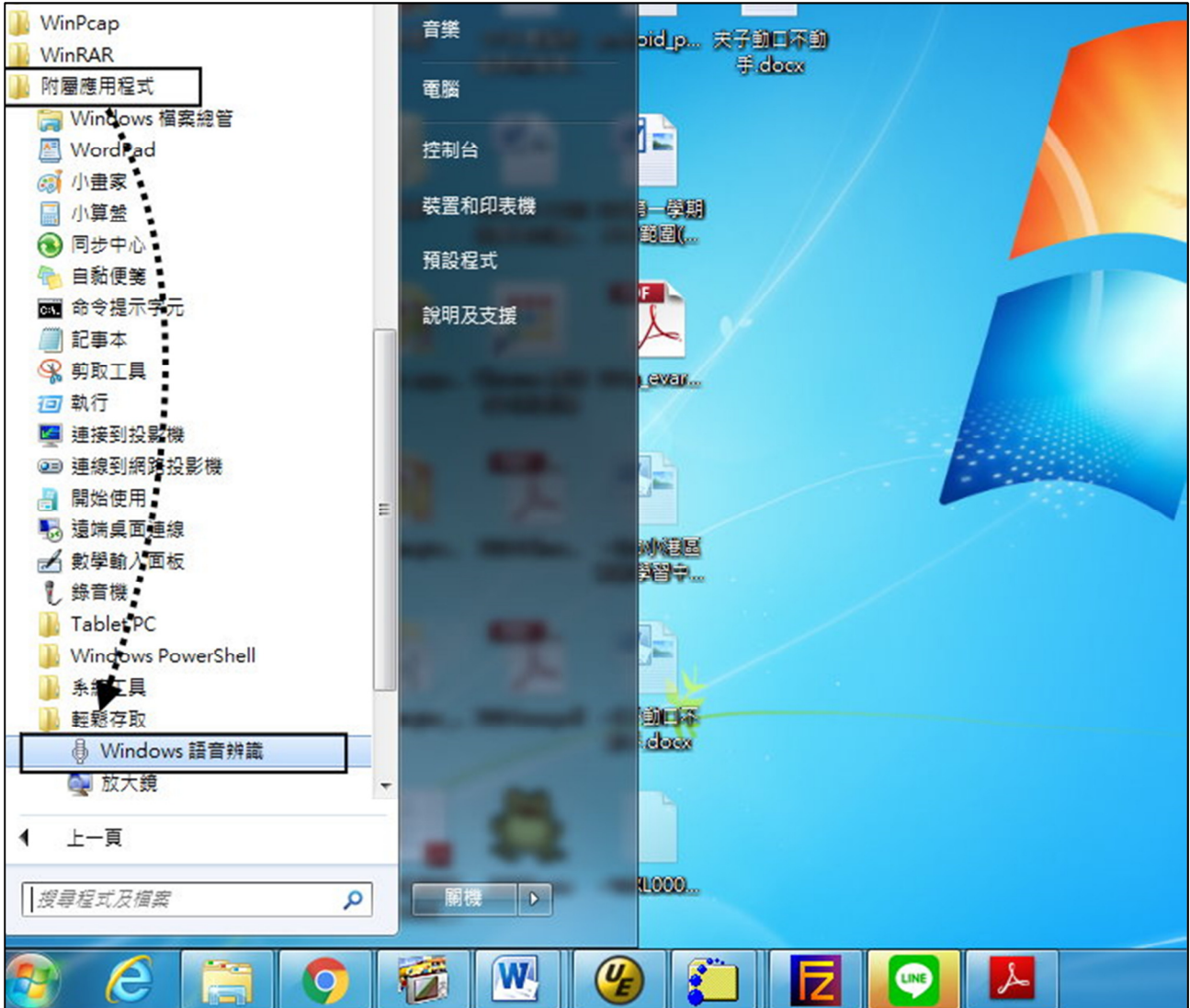

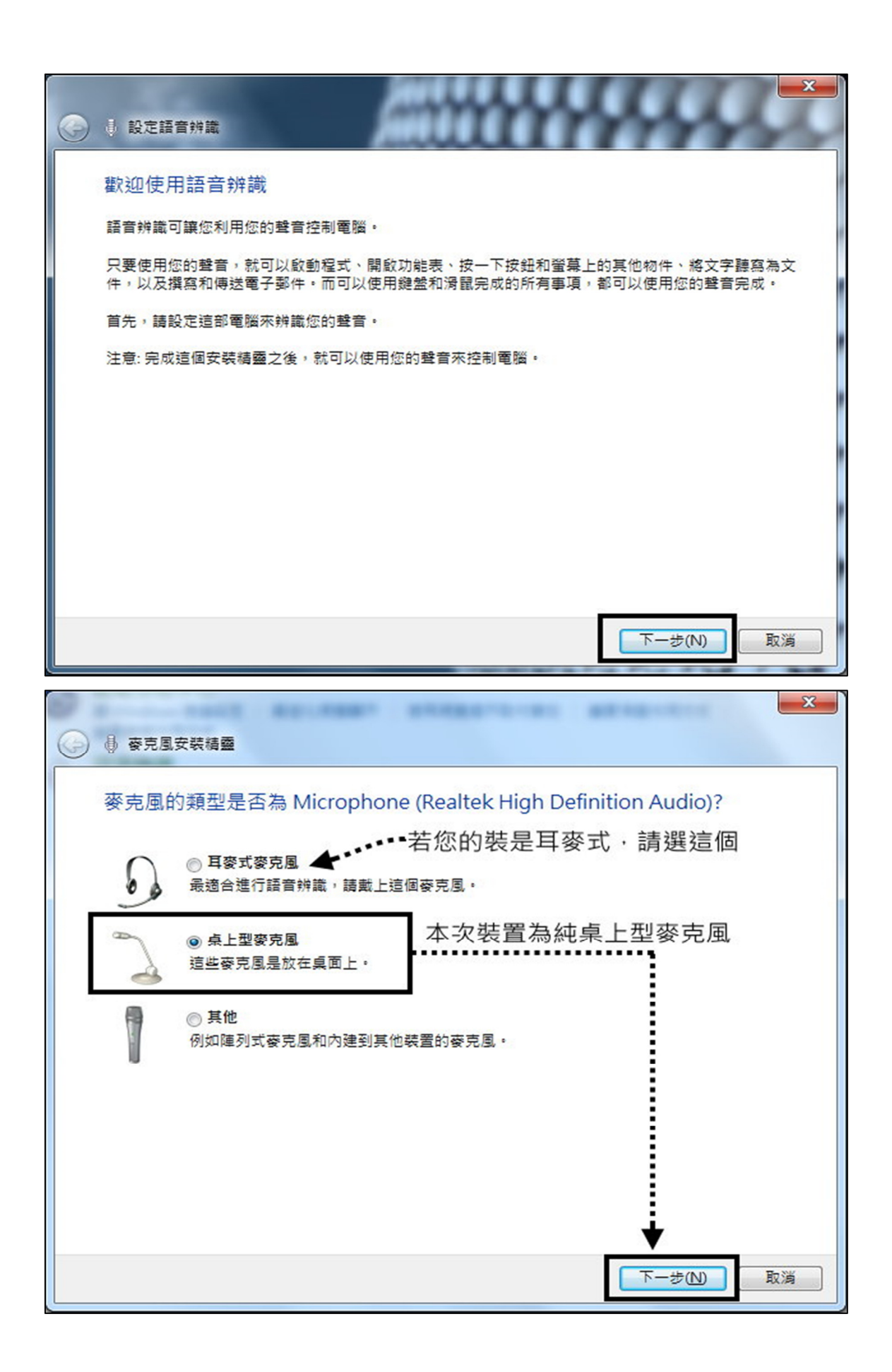

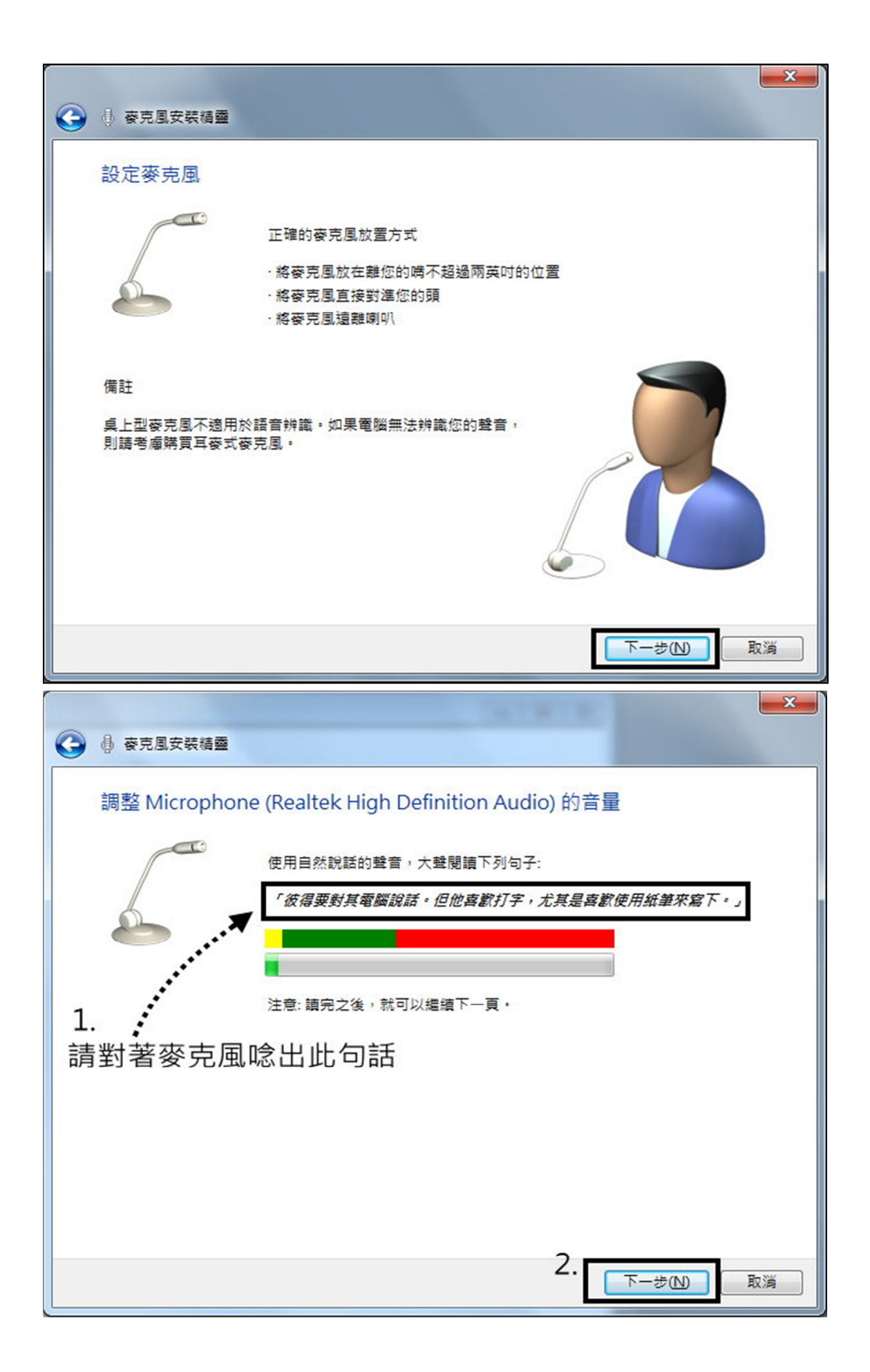

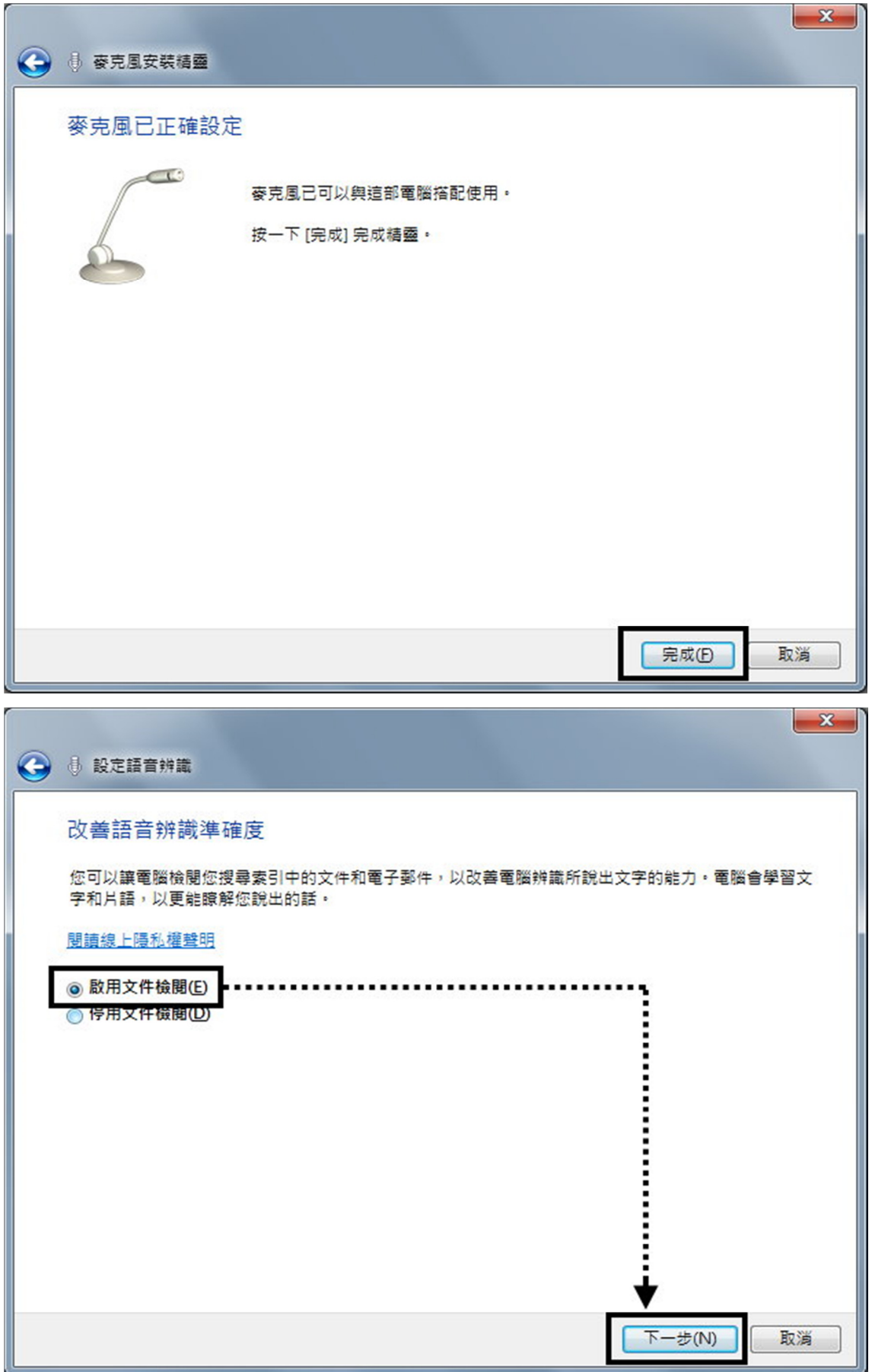

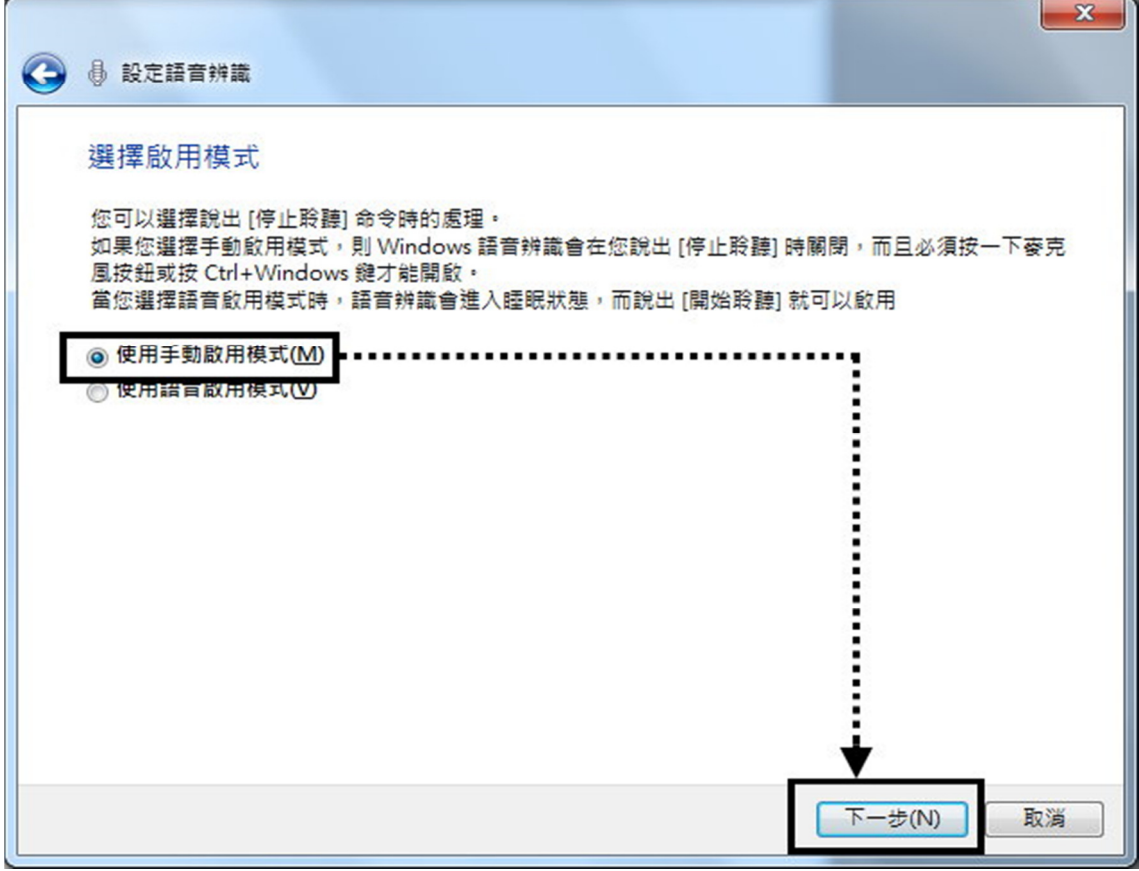

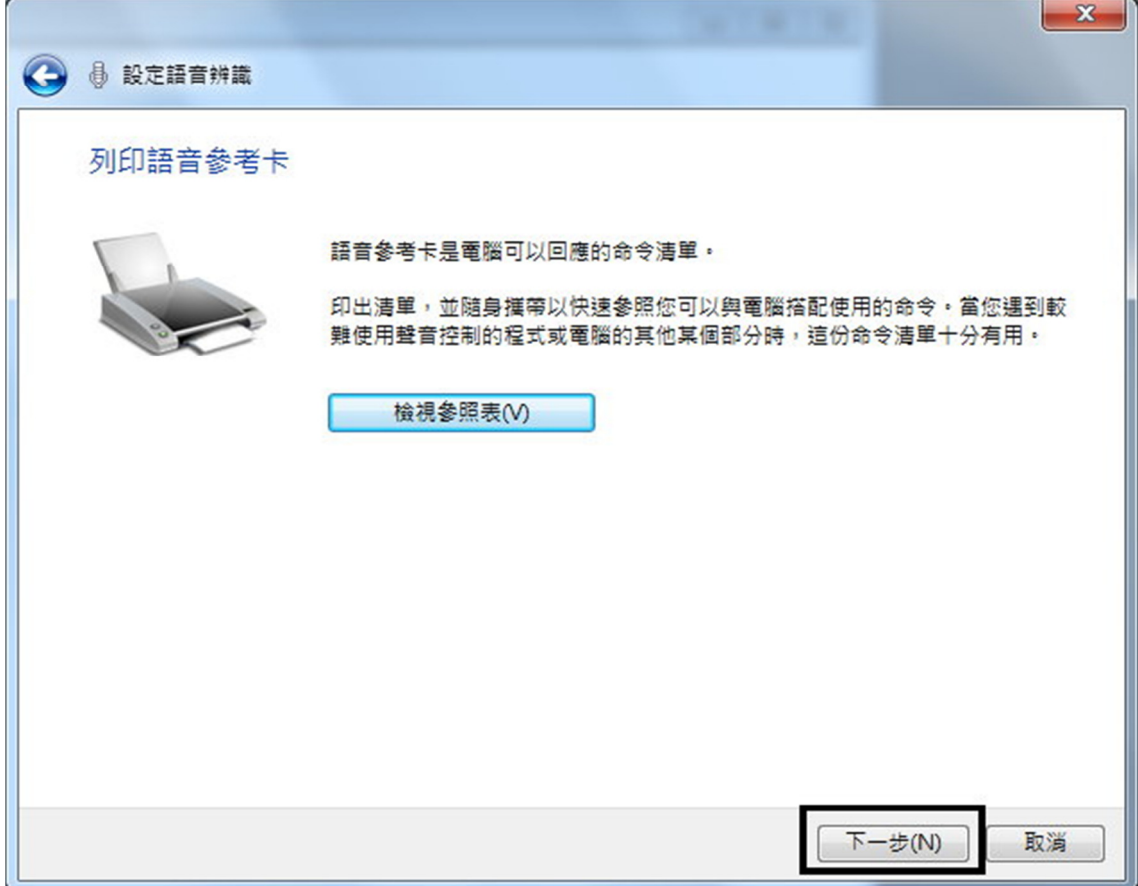

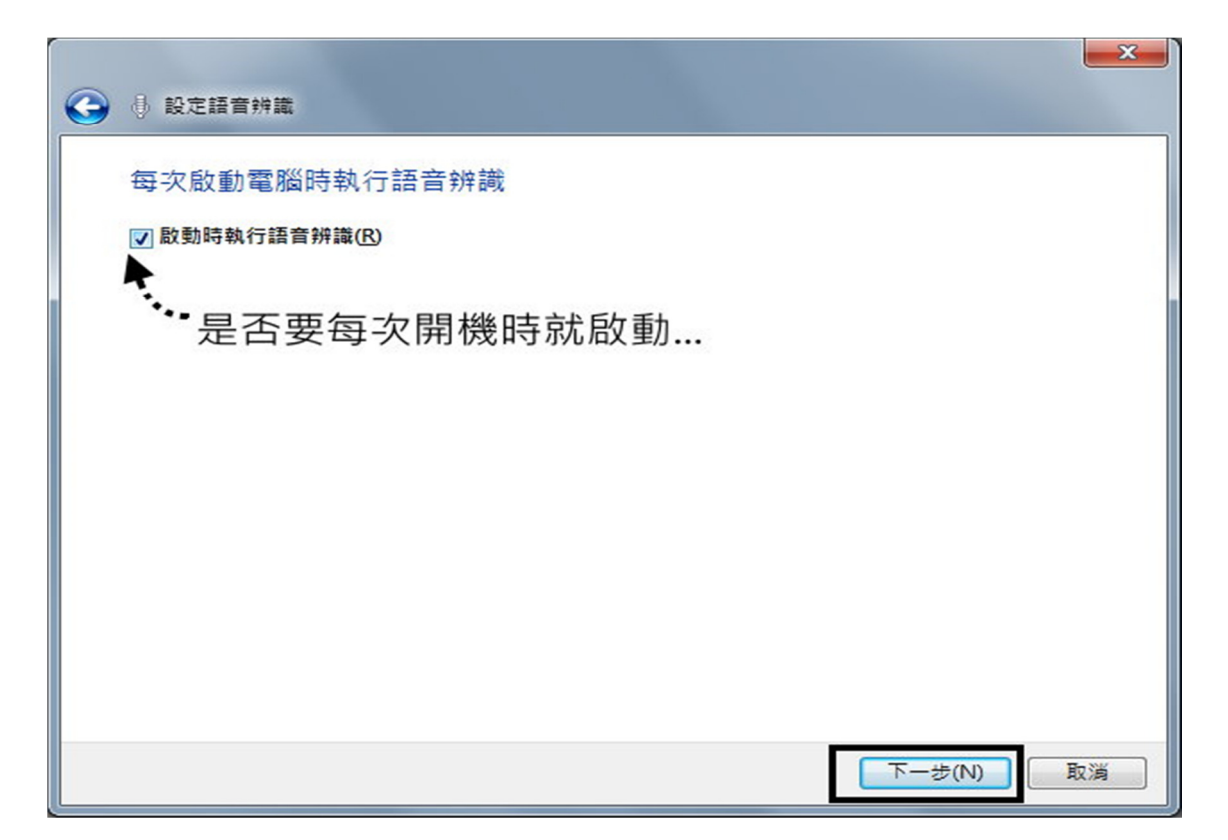

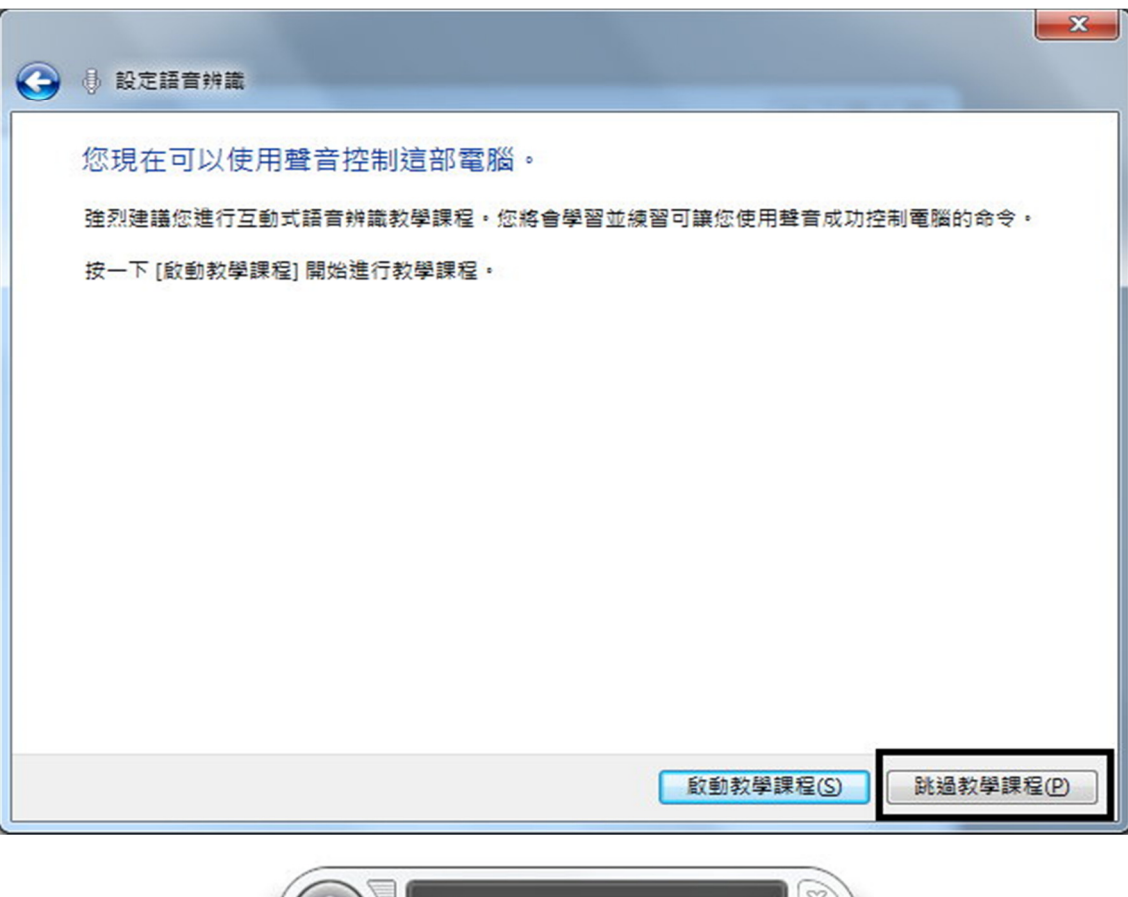

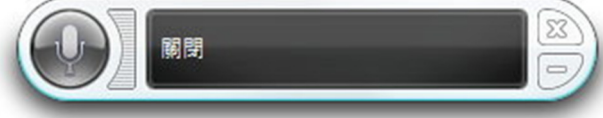